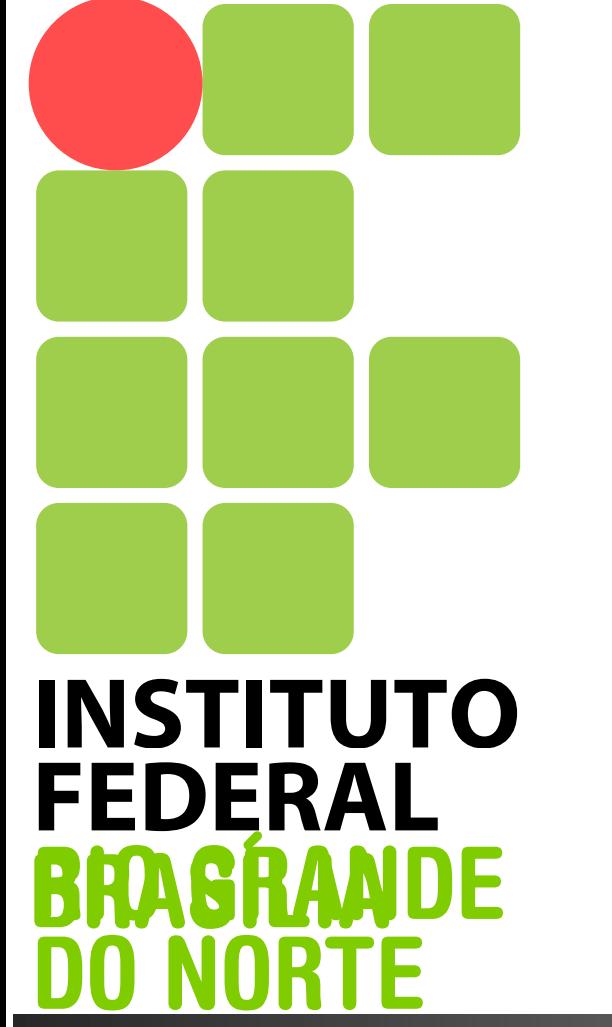

**CAMPUS TAGUATINGA Coordenação de Informática Manutenção e Suporte**

#### **Administração de Sistemas Operacionais**

**Gerenciamento de Pacotes**

 **Prof. Bruno Pereira Pontes bruno.pontes@ifb.edu.br**

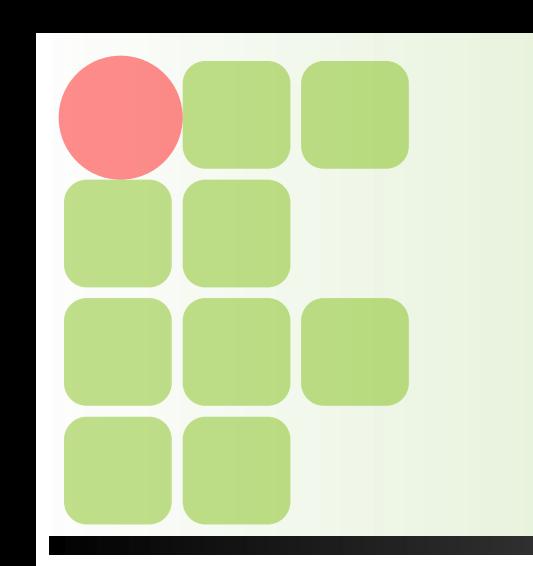

### **Conteúdo Programático**

#### **Sistema de Gerenciamento de Pacotes**

- **Pacotes Debian** 
	- Dependências
	- **dpkg**
		- Instalar/remover/Listar
		- **Procurar**
		- **Configurar/reconfigurar pacote**
	- **apt**
		- Configuração da ferramenta
		- Instalar/Remover/atualizar
		- Procurar

#### Pacotes

Pacotes **Debian** são programas colocados dentro de um arquivo identificados pela extensão **.deb** incluindo os arquivos necessários para a instalação do programa

**- Um sistemas de listagem/checagem de** dependências, scripts de automatização para remoção parcial/total do pacote, listagem de arquivos, etc

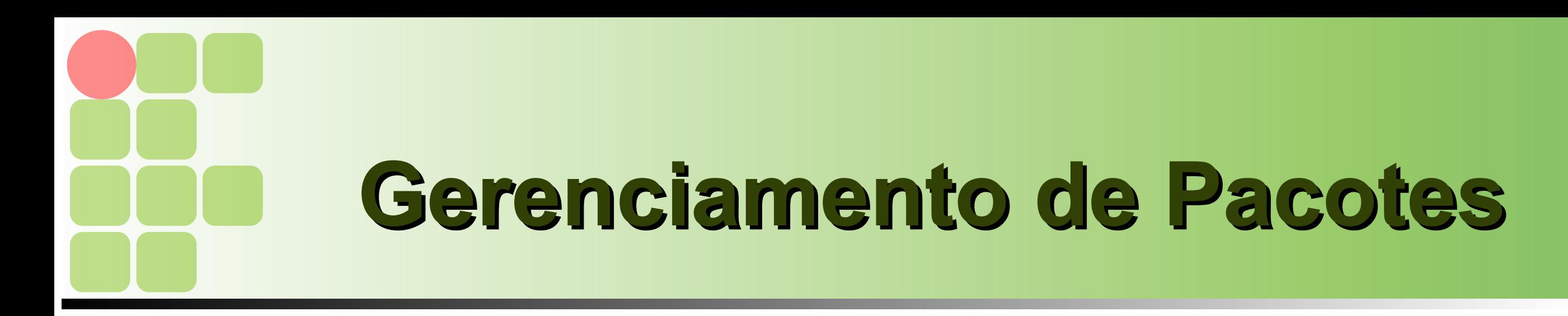

Pacotes

Um nome de pacote tem a seguinte forma: nome-versão\_revisão.deb

Ex.: apache2-common\_2.0.54-4\_i386.deb

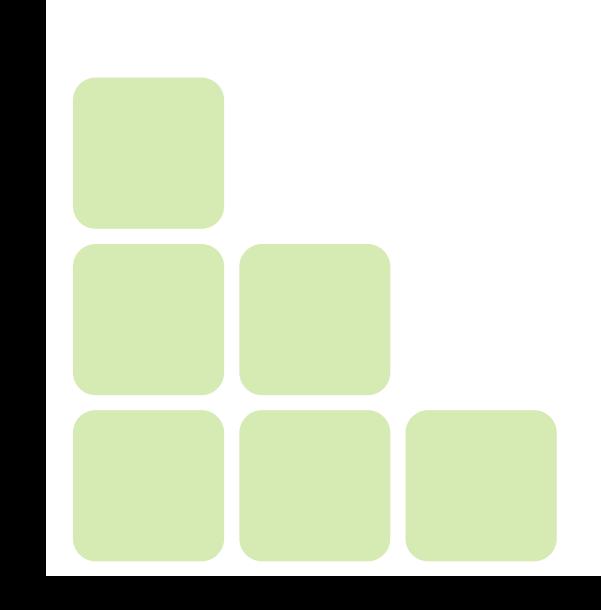

- **Finstalar Pacotes** 
	- **Use o comando:** 
		- dpkg -i [NomedoPacote] (ou --install) para instalar um pacote em seu sistema
		- Ex.: **dpkg -i bind9\_9.2.4-1\_i386.deb**
	- Se houver alguma dependência o programa não funcionará direito
	- É preciso resolver a dependência

#### ■ Dependências

 Dependências são pacotes requeridos para a instalação de outro pacote. Na Debian cada pacote contém um programa com uma certa função. Por exemplo, se você tentar instalar o pacote de edição de textos **supertext** que usa o programa sed, você precisará verificar se o pacote sed está instalado em seu sistema antes de tentar instalar o supertext, caso contrário, o pacote supertext pedirá o **sed** e não funcionará corretamente

6

- **Listar pacotes** 
	- **Para listar os pacotes instalados no sistema** use o comando:
		- dpkg -l [pacote]
		- Ex.: dpkg -l apt
	- Para listar os arquivos que fazem parte de um pacote instalado no sistema use o comando:
		- dpkg -L apt

#### Remover Pacotes do Sistema

- Use o comando: **dpkg -r NomedoPacote (- remove)** para remover um pacote do sistema completamente. Somente é necessário digitar o nome e versão do pacote que deseja remover, não sendo necessário a revisão do pacote
- O comando **dpkg -r** não remove os arquivos de configuração criados pelo programa

- ■Removendo completamente um pacote
	- Use o comando:
		- **dpkg -P[NomedoPacote] (--purge)**
		- Remove um pacote e todos os diretórios e arquivos de configuração criados
	- **Exemplo:** 
		- **dpkg -P telnet**

- Configurando pacotes desconfigurados
	- Pacotes estão desconfigurados quando, por algum motivo, a instalação do mesmo não foi concluída com sucesso. Pode ter faltado alguma dependência, acontecido algum erro de leitura do arquivo de pacote, etc dpkg --configure [NomedoPacote]
		- **Ex.: dpkg --configure ssh**

■ apt

■O apt é sistema de gerenciamento de pacotes de programas que possui resolução automática de dependências entre pacotes, método fácil de instalação de pacotes, facilidade de operação, permite atualizar facilmente sua distribuição, etc

■ O apt pode utilizar tanto com arquivos locais como remotos na instalação ou atualização

#### ■ apt

#### ■ O arquivo de configuração do apt é:

- /etc/apt/sources.list
	- **deb http://www.debian.org/debian stable main contrib non-free**
	- **deb http://nonus.debian.org/debian-non-US stable non-US**
- Você pode interpretar cada parte da seguinte maneira:
	- deb Identifica um pacote da Debian. A palavra deb-src identifica o código fonte.
	- http://www.debian.org/debian Método de acesso aos arquivos da Debian, site e diretório principal. O caminho pode ser http://, ftp://, file:/.
	- Stable | unstable | testing Local onde serão procurados arquivos para atualização.
	- · main contrib non-us Seções que serão verificadas no site remoto.

- Apt: Copiando a lista de pacotes disponíveis
	- O apt utiliza uma lista de pacotes para verificar se os pacotes existentes no sistema precisam ou não ser atualizados. A
	- lista mais nova de pacotes é copiada através do comando:
		- apt-get update

- Apt: Instalando novos pacotes
	- Para instalar novos pacotes em sua distribuição use o comando:
		- apt-get install [pacotes] apt-get install sudo

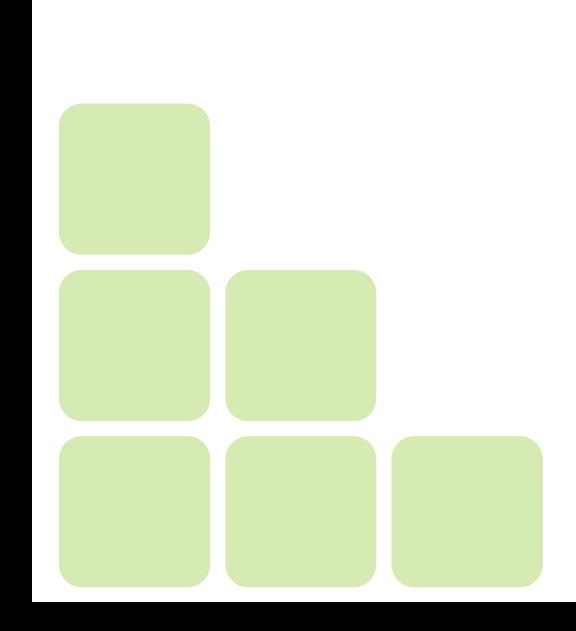

- Apt: Removendo pacotes instalado
	- para remover completamente um pacote do sistema use o comando:
		- apt-get remove [pacotes]
			- apt-get remove sudo
		- O apt-get remove remove completamente o pacote mas mantém os arquivos de configuração, exceto se for adicionada a opção **--purge**

- Apt: Atualizando sua distribuição
	- O apt pode Atualizar toda a sua distribuição de forma inteligente e segura
	- **-Lê a listagem de pacotes disponíveis no** servidor remoto
	- Verifica quais estão instalados, suas versões, caso a versão do pacote seja mais nova que a já instalada em seu sistema, o pacote será imediatamente atualizado

- Apt: Atualizando sua distribuição
	- A atualização da distribuição Debian pode ser feita através de dois simples comandos:
	- apt-get update #Para atualizar a lista de pacotes (obrigatório)
	- apt-get -f dist-upgrade #Para atualizar a distribuição
	- A opção -f faz com que o apt verifique e corrija automaticamente problemas de dependências entre pacotes.

- Apt: Procurando por pacotes através da descrição
	- ■O utilitário apt-cache pode ser usado para esta função. Ele também possui outras utilidades interessante para a procura e manipulação da lista de pacotes
		- **apt-cache search clock** (Mostra todos os pacotes que contêm a palavra clock)